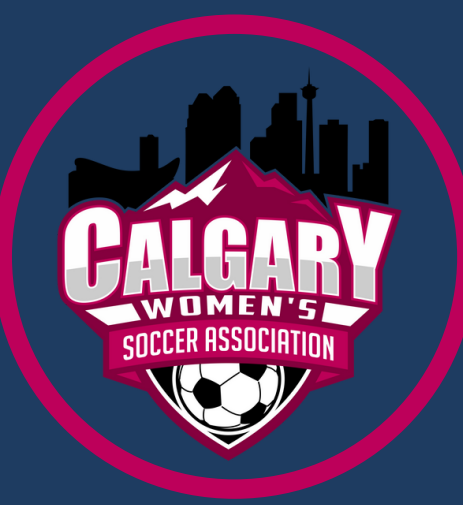

# S C O R E E N T R Y

**Login to the 'Score Entry / Team Login from the CWSA website** 1. **(mycwsa.ca)**

Each team owner received a username and password unique to their team for the current season to allow them access to this page. If you do not know what your username or password is, contact the person who registered your team this season, or contact the CWSA office

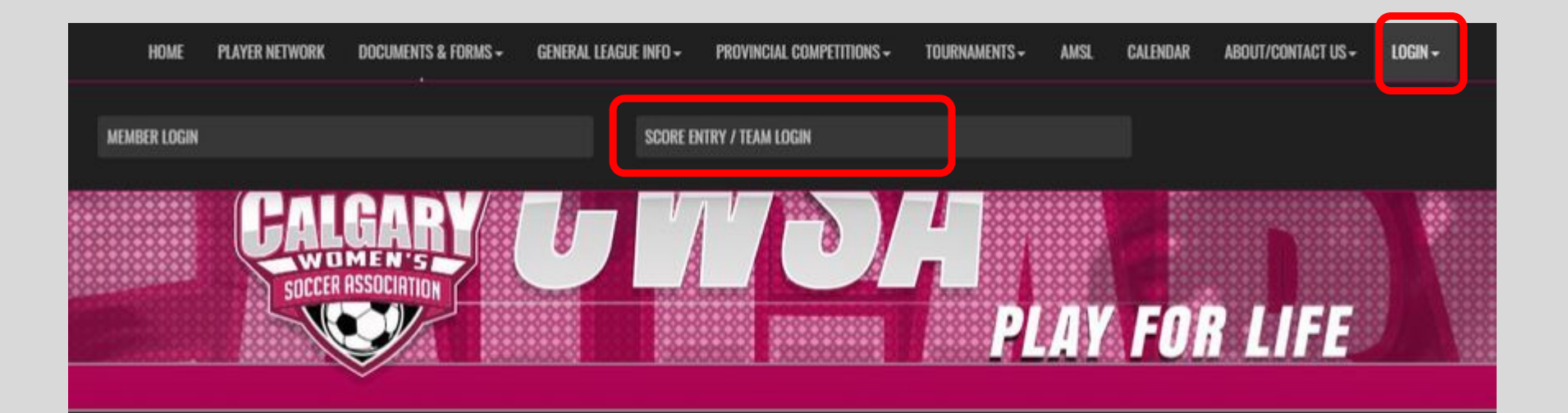

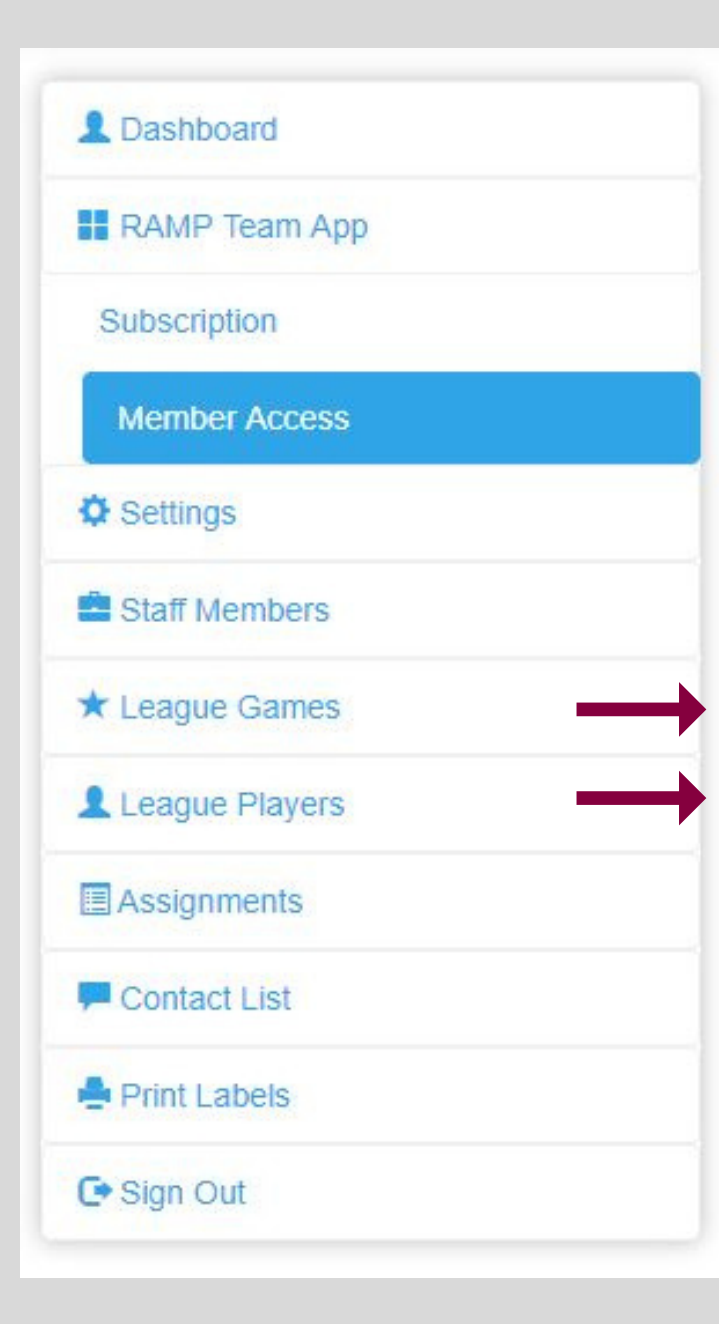

### **Score and Stats Entry & Printing Game Sheets**

• View all players currently registered to your team\*

\*This is **NOT** your official roster.

To view your official roster:

- log onto your RAMP account through 'Member Login',
- click on 'My Teams', then 'Manage' and 'Manage' again for the current season - scroll down until you view your currently registered players which is your OFFICIAL ROSTER

### **SCORE ENTRY:**

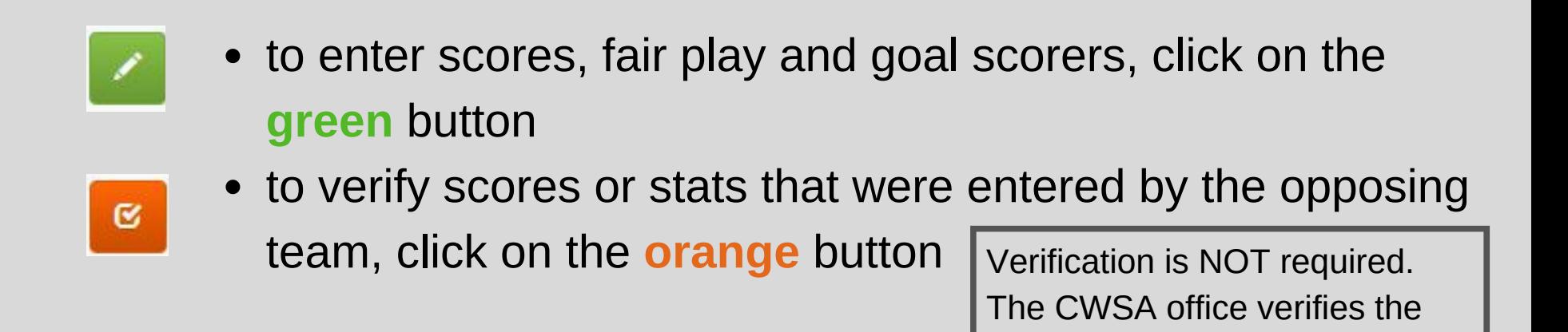

You only have 24 hours to add (or edit) your scores. After 24 hours you will not be able to **enter scores or make changes**

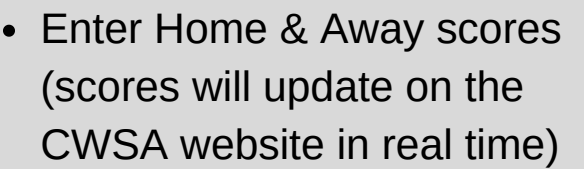

**Select that the 'game is finished'**

(your scores will not show up on the website if you don't click on 'Game is Finished')

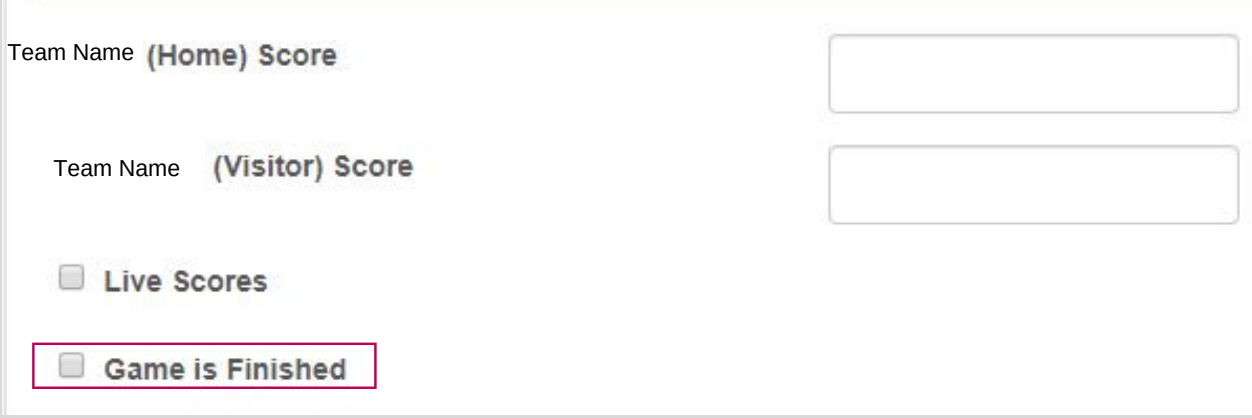

stats of each game for accuracy

## **Entering Fair Play:**

**Fair Play points** (for home and away) = the fair play score that the referee gave the team

**Demerit points** (for home and away) = fair play points that were removed for yellow or red cards (entering these are optional)

Yellow Card  $= -1$  pt.  $Red$  Card = -2 pts.

### Fairplay

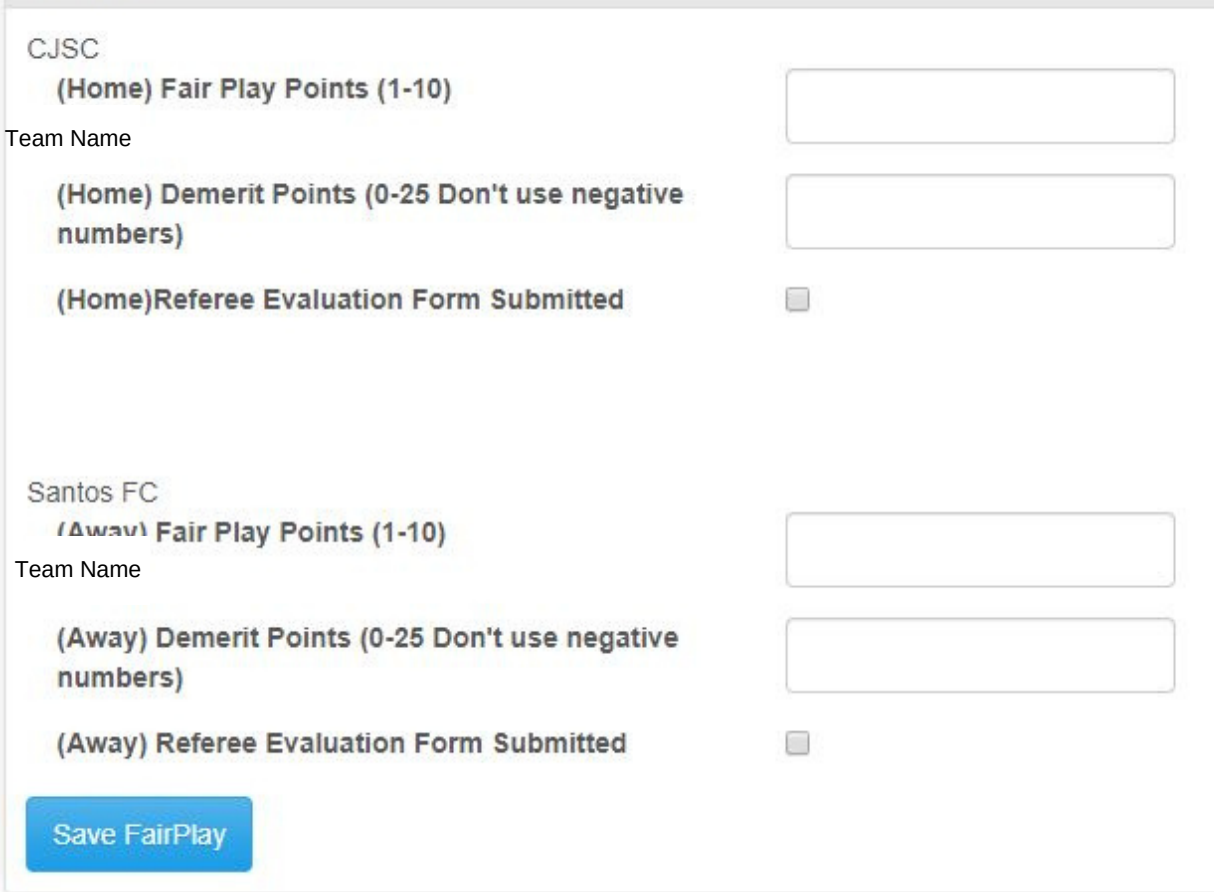

be sure to **'Save FairPlay'** when you're done entering in your fairplay scores